# Projektor Acer

## GD711/ D4K2106

## Podręcznik użytkownika

Copyright © 2021. Acer Incorporated. Wszelkie prawa zastrzeżone.

Podręcznik użytkownika projektora Acer Wydanie oryginalne: 10/2021 Informacje zawarte w tej publikacji mogą okresowo ulegać zmianom bez obowiązku powiadamiania kogokolwiek o wprowadzeniu takiej poprawki bądź zmiany. Takie zmiany zostaną zamieszczone w nowych wydaniach tego podrecznika lub w dokumentach i publikacjach uzupełniających. Firma nie udziela rekojmi ani gwarancji, wyraźnych lub domniemanych, w odniesieniu do zawartości niniejszego podrecznika, a w szczególności odrzuca roszczenia domniemanych gwarancji dotyczących przydatności handlowej lub przydatności do określonego celu.

W przewidzianym miejscu poniżej należy zapisać oznaczenie modelu, numer seryjny, date zakupu oraz miejsce zakupu. Numer seryjny oraz oznaczenie modelu znajdują się na etykiecie przymocowanej do komputera. Wszelka korespondencja dotycząca komputera powinna zawieraü informacje o numerze seryjnym, oznaczeniu modelu oraz zakupie.

Zabronione jest kopiowanie jakiejkolwiek części niniejszej publikacji, przechowywanie w systemach wyszukiwania informacji lub przekazywanie w jakiejkolwiek formie, zarówno elektronicznej, jak i mechanicznej, kserokopii lub innej formie zapisu bez uprzedniej pisemnej zgody Acer Incorporated.

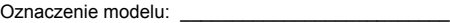

Numer seryjny: \_\_\_\_\_\_\_\_\_\_\_\_\_\_\_\_\_\_\_\_\_\_\_\_\_\_\_\_\_\_

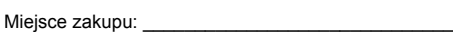

Acer i logo Acer to zastrzeżone znaki towarowe Acer Incorporated. Nazwy lub znaki towarowe produktów innych firm zostały wykorzystane wyłącznie do celów identyfikacji i należą one do odpowiednich firm.

"HDMI™, logo HDMI i High-Definition Multimedia Interface to znaki towarowe lub zastrzeżone znaki towarowe firmy HDMI Licensing LLC."

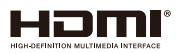

Data zakupu: \_\_\_\_\_\_\_\_\_\_\_\_\_\_\_\_\_\_\_\_\_\_\_\_\_\_\_\_\_\_\_\_

## Informacje dotyczące bezpieczeństwa i wygody użytkowania

Przeczytaj uważnie podane instrukcje. Zachowaj ten dokument do wykorzystania w przyszłości. Należy stosować się do wszystkich instrukcji oznaczonych na produkcie.

### Przed czyszczeniem produkt należy wyłaczyć

Przed czyszczeniem produkt ten należy odłaczyć od gniazda ściennego. Nie należy używać środków czyszczących w płynie lub w aerozolu. Czyszczenie należy wykonywać zwilżoną szmatką.

#### Ostrzeżenie dotyczące podłączania jako urządzenie odłaczalne

Podczas podłączania urządzenia do zewnętrznego urządzenia zasilania należy przestrzegać następujących wskazówek:

- *•* Przed podáączeniem przewodu zasilającego do gniazda sieci prądu zmiennego na leży zainstalować zasilacz.
- Przed odłaczeniem zasilacza od projektora należy odłaczyć przewód zasilający.
- Jeśli system posiada wiele źródeł zasilania, odłącz zasilanie od systemu poprzez odáączenie wszystkich przewodów zasilających od zasilaczy.

### Ostrzeżenie dotyczące dostępności

Upewnij się, że gniazdo zasilania do którego podłączany jest przewód zasilający jest łatwo dostepne i położone jak najbliżej operatora. Aby odłączyć zasilanie od urządzenia należy odłączyć przewód zasilający od gniazda zasilania prądem elektrycznym.

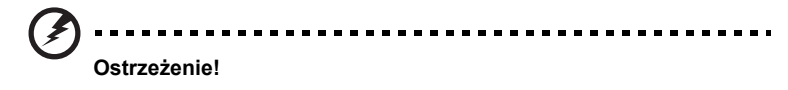

- Nie należy używać tego produktu w pobliżu wody.
- Nie należy umieszczać tego produktu na niestabilnym wózku, podstawie lub stole. Upadek produktu może spowodować jego poważne uszkodzenie.
- Szczeliny i otwory służą do wentylacji i mają zapewnić prawidłowe działanie produktu i chronić go przed przegrzaniem. Nie należy ich blokować lub przykrywać. Nigdy nie należy blokować szczelin wentylacyjnych poprzez umieszczanie produktu na łóżku, sofie lub innej podobnej powierzchni.
- Nigdy nie należy umieszczać tego produktu obok lub nad grzejnikiem lub miernikiem ciepła lub w zabudowie, jeśli nie zostanie zapewniona odpowiednia wentylacja.
- Nigdy nie należy wpychać jakichkolwiek obiektów do tego produktu przez szczeliny obudowy, ponieważ mogą one dotknąć do niebezpiecznych punktów bedących pod napieciem lub spowodować zwarcie cześci, a w rezultacie pożar lub porażenie prądem elektrycznym. Nigdy nie należy dopuszczać do przedostania się do produktu jakichkolwiek płynów.
- Aby uniknąć zniszczenia komponentów wewnetrznych i zabezpieczyć przed wyciekiem baterii, nie należy umieszczać produktu na drgającej powierzchni.
- Nigdy nie należy używać podczas uprawiania sportu, ćwiczeń lub w innym otoczeniu narażonym na wibracje, które mogą spowodować nieoczekiwane zwarcie lub uszkodzenie urządzeń obrotowych, lampy.

### Korzystanie z zasilania energią elektryczną

- Ten produkt powinien być zasilany przy użyciu parametrów zasilania wskazanych na etykiecie. Przy braku pewności, co do parametrów dostepnego w danej okolicy sieci zasilającej należy sprawdzić te informacje u dostawcy lub w lokalnym zakładzie energetycznym.
- Nie należy kłaść na przewodzie zasilającym żadnych przedmiotów. Nie należy umieszczać tego produktu w miejscu, gdzie może być nadeptywany przez przechodzące osoby.
- Jeśli z tym produktem używany jest przedłużacz, należy sprawdzić, czy łączny amperaż urządzeń połączonych do przedłużacza nie przekracza amperażu przedłużacza. Należy również sprawdzić, czy łączny amperaż wszystkich produktów połączonych do gniazda ściennego nie przekraczać wartości znamionowej bezpiecznika.
- Nie należy przeciążać gniazda zasilania, listwy zasilającej lub odbiornika poprzez podłączanie zbyt wielu urządzeń. Całkowite obciążenie systemu nie może przekraczać 80% wartości znamionowej obciążenia obwodu. Jeśli używane są listwy zasilające, obciążenie nie powinno przekraczać 80% wartości znamionowej prądu na wejściu listwy zasilającej.
- Ten produkt adapter prądu zmiennego jest wyposażony w trzy-przewodową wtyczkę z uziemieniem. Wtyczka ta pasuje do gniazd zasilania z uziemieniem. Przed podłączeniem wtyczki zasilania należy upewnić się, że gniazdo zasilania jest prawidłowo uziemione. Nie należy podłączać wtyczki do nieuziemionego gniazda zasilania. Szczegółowe informacie można uzyskać u elektryka.

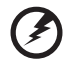

**OstrzeĪenie! Koáek uziemienia peáni funkcjĊ ochronną. UĪywanie gniazda zasilania, bez prawidáowego uziemienia, moĪe spowodowaü poraĪenie prądem elektrycznym i/lub obraĪenia.**

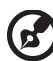

**Uwaga: Koáek uziemienia zapewnia takĪe dobre zabezpieczenie przed zakáóceniami wytwarzanymi przez pobliskie urządzenia elektryczne, które mogą wpáywaü na wydajnoĞü tego produktu.**

Produkt ten można używać wyłącznie z dostarczonym przewodem zasilającym. Aby wymienić zestaw przewodu zasilającego, upewnij się, że nowy przewód zasilający spełnia następujące wymagania: typ odłączany, certyfikat UL/CSA, aprobata VDE lub jej ekwiwalent, maksymalna długość 4,5 metra (15 stóp).

#### Serwis produktu

Nie należy naprawiać tego produktu samodzielnie, ponieważ otwieranie lub zdejmowanie pokryw może spowodować porażenie poprzez dotknięcie do niebezpiecznych punktów będących pod napięciem. Wszelkie naprawy należy powierzać wyłącznie wykwalifikowanemu personelowi serwisu.

Produkt ten należy odłaczyć od ściennego gniazda zasilania i powierzyć jego naprawe wykwalifikowanemu personelowi serwisu, gdy:

- przewód zasilający zostanie uszkodzony, przeciety lub zapieczony
- do produktu został wylany płyn
- *•* produkt zostaá wystawiony na dziaáanie deszczu lub wody
- *•* produkt zostaá upuszczony lub uszkodzona zostaáa jego obudowa
- produkt wykazuje wyraźne oznaki zmiany wydajności, co oznacza potrzebe naprawy
- **produkt nie działa normalnie, mimo stosowania się do instrukcji działania**

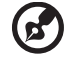

**Uwaga: NaleĪy regulowaü tylko te parametry, które są wymienione w instrukcjach dziaáania, poniewaĪ nieprawidáowa regulacja innych parametrów moĪe spowodowaü uszkodzenie i czĊsto wymaga duĪego nakáadu pracy wykwalifikowanego technika serwisu, w celu przywrócenia normalnego dziaáania produktu.**

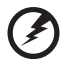

-------------------------------------

**OstrzeĪenie! Ze wzglĊdów bezpieczeĔstwa w czasie dodawania lub zmiany komponentów, nie należy używać niezgodnych części. Skontaktuj się ze sprzedawcą w celu uzyskania informacji o moĪliwoĞciach zakupu.**

Urządzenie i jego elementy jego rozbudowy, mogą zawierać małe części. Należy je trzymać poza zasięgiem małych dzieci.

#### Dodatkowe informacje dotyczące bezpieczeństwa

- Nie wolno zaglądać w obiektyw projektora, gdy jest włączona lampa. Jasne światło może spowodować obrażenia oczu.
- Najpierw należy włączyć projektor, a następnie źródła sygnałów.
- Nie należy umieszczać tego produktu w następujących miejscach:
	- Słabo wentylowane lub zamkniete miejsca. Należy zachować odległość co najmniej 50 cm od ścian i zapewnić swobodny przepływ powietrza dookoła projektora.
	- Miejsca z nadmiernie wysoką temperaturą, takie jak wnętrze samochodu przy zamkniętych wszystkich oknach.
	- Miejsca z nadmierną wilgotnością, zapyleniem lub dymem papierosowym, co może spowodować zanieczyszczenie komponentów optycznych, skrócenie żywotności i przyciemnienie obrazu.
	- Miejsca w pobliżu alarmów pożarowych.
	- Miejsca z temperaturą otoczenia powyżej 40 °C/104 °F.
	- Miejsca o wysokoĞci nad poziomem morza przekraczającej 10000 stóp.
- Jeśli pojawią się nieprawidłowości związane z działaniem projektora należy go natychmiast odłączyć. Nie należy używać projektora, po zauważeniu

wydobywającego się z niego dymu, dziwnego dźwięku lub zapachu. Dalsze używanie może spowodować pożar lub porażenie prądem elektrycznym. W takim przypadku, należy go jak najszybciej odłączyć od zasilania i skontaktować się z dostawcą.

- Nie należy dłużej używać tego produktu, ponieważ może to spowodować jego rozerwanie lub upadek. W takim przypadku należy skontaktować się z dostawcą w celu sprawdzenia.
- Nie należy narażać obiektywu projektora na działanie słońca. Może to spowodować pożar.
- Po wyłączeniu projektora, a przed odłączeniem zasilania należy upewnić się, że zakończony został cykl chłodzenia.
- Nie należy często gwałtownie odłączać zasilania lub odłączać projektor podczas działania. Przed wyłaczeniem zasilania, najlepiej jest zaczekać na wyáączenie wentylatora.
- Nie należy dotykać kratki wylotu powietrza i płyty dolnej, która może się nagrzewać.
- Nie należy blokować siatki wylotu powietrza podczas działania projektora. Może to spowodować obrażenia oczu.
- Gdy projektor jest włączony należy zawsze otwierać przykrywkę obiektywu.
- Podczas działania projektora nie należy zasłaniać jego obiektywu żadnymi obiektami, ponieważ może to spowodować rozgrzanie i zdeformowanie obiektu, a nawet pożar.
- Nie należy próbować demontować tego projektora. Wewnątrz znajdują się części pod niebezpiecznym, wysokim napięciem, które mogą spowodować obrażenia. Jedynym elementem, który może zostać wymieniony przez użytkownika jest lampa, która posiada własną zdejmowaną pokrywę. Naprawy należy powierzać wyłącznie wykwalifikowanemu personelowi serwisu.
- Nie należy ustawiać tego projektora pionowo. Może to spowodować jego przewrócenie, a w następstwie obrażenia lub uszkodzenia.
- Ten produkt może wyświetlać odwrócone obrazy dla instalacji przy montażu sufitowym. Do montażu sufitowego projektora należy stosować wyłącznie zestaw acer i po wykonaniu sprawdzić prawidłowość instalacji.
- Obsługa projekcji z obrotem o 360°. Obrazy można wyświetlać w pełnym zakresie 360°, wzdłuż osi pionowej, włącznie z odtwarzaniem na suficie lub podłodze.

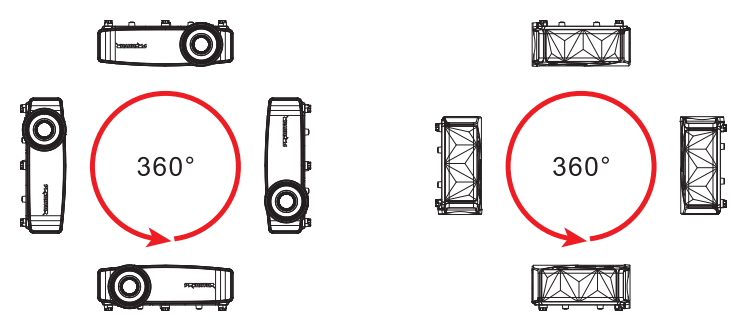

#### Ostrzeżenie dotyczące słuchania

W celu ochrony słuchu należy stosować się do następujących instrukcji.

- Głośność należy zwiększać stopniowo, aż do osiągnięcia wyraźnego o komfortowego słyszenia.
- Nie należy zwiększać poziomu głośności po wyregulowaniu go do poziomu akceptowanego przez uszy.
- Nie należy zbyt długo słuchać muzyki przy wysokiej głośności.
- Nie należy zwiększać głośności w celu zagłuszenia hałasu z otoczenia.
- Głośność należy zmniejszyć jeśli słychać ludzi w pobliżu.

#### Instrukcje dotyczące usuwania

Po zużyciu nie należy usuwać tego urządzenia elektronicznego ze śmieciami domowymi. Aby zminimalizować zanieczyszczenie i zapewnić maksymalną ochronę środowiska należy stosować recykling. Dalsze informacje dotyczące przepisów WEEE (Waste from Electrical and Electronics Equipment), można uzyskać pod adresem **http://www.acer-group.com/public/Sustainability/sustainability01.htm**

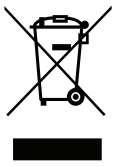

#### Nie wolno patrzeć na wiązkę światła, RG2

"Tak jak w przypadku każdego źródła jasnego światła nie wolno patrzeć bezpośrednio na wiązkę, RG2 IEC 62471-5:2015"

$$
\left(\frac{1}{2}\sum_{n\in\mathbb{Z}}\frac{1}{n}\sum_{n\in\mathbb{Z}}\frac{1}{n}\right)
$$

# Na początek

### Uwagi dotyczące użytkowania

Należy:

- Przed czyszczeniem produkt należy wyłączyć.
- Do czyszczenia obudowy wyświetlacza należy stosować miękką szmatkę zwilżoną w łagodnym detergencie.
- Jeśli produkt nie będzie używany przez dłuższy czas należy odłączyć go od gniazda prądu zmiennego.
- Przed pierwszym uruchomieniem projektora należy podłączyć klucz projekcji bezprzewodowej UWA5 do portu zestawu bezprzewodowego.
- Przy pierwszym uruchamianiu projektora przez użytkownika, podłącz klucz projekcji bezprzewodowej UWA5, a następnie uruchom ponownie projektor.

Nie wolno:

- **•** Blokować szczelin i otworów wentylacyjnych urządzenia.
- Stosować do czyszczenia urządzenia środków czyszczących o własnościach Ğciernych, wosków lub rozpuszczalników.
- Używać produktu w następujących warunkach:
	- *•* W miejscach ekstremalnie gorących, zimnych lub wilgotnych.
	- W miejscach, w których może wystąpić nadmierne zapylenie i zabrudzenie.
	- W pobliżu jakichkolwiek urządzeń, które generują silne pole magnetyczne.
	- Umieszczać w bezpośrednim świetle słonecznym.

### Środki ostrożności

Dla maksymalnego wydłużenia żywotności urządzenia, należy stosować się do wszystkich ostrzeżeń, środków ostrożności i zaleceń konserwacyjnych, wskazanych w tym podręczniku.

### **OstrzeĪenie:**

- Nie wolno zaglądać w obiektyw projektora, gdy jest włączona lampa. Światło może spowodować obrażenia oczu.
- W celu zmniejszenia zagrożenia pożaru lub porażenia prądem elektrycznym, nie należy narażać tego produktu na oddziaływanie deszczu lub wilgoci.
- Nie należy otwierać, ani rozmontowywać produktu, gdyż może to spowodować porażenie prądem elektrycznym.
- Podczas wyłączania projektora, przed odłączeniem zasilania należy się upewnić, że został zakończony cykl chłodzenia.
- Najpierw należy włączać projektor, a następnie źródła sygnałów.
- Nie należy zakładać pokrywy obiektywu podczas działania projektora.

viii

### Czyszczenie obiektywu

- Pamiętaj, aby przed czyszczeniem obiektywu wyłączyć projektor i odłączyć przewód zasilania od gniazdka celem umożliwienia chłodzenia projektora przez co najmniej 30 minut.
- Do usunięcia kurzu skorzystać z zasobnika sprężanego powietrza.
- Użyć specjalnej szmatki do czyszczenia obiektywów i delikatnie wytrzeć obiektyw. Nie należy dotykać obiektywu palcami.
- Do czyszczenia obiektywu nie należy stosować detergentów zasadowych/kwaśnych lub lotnych rozpuszczalników takich jak alkohol. Jeżeli obiektyw zostanie uszkodzony w wyniku procesu czyszczenia, uszkodzenie takie nie jest objete gwarancją.

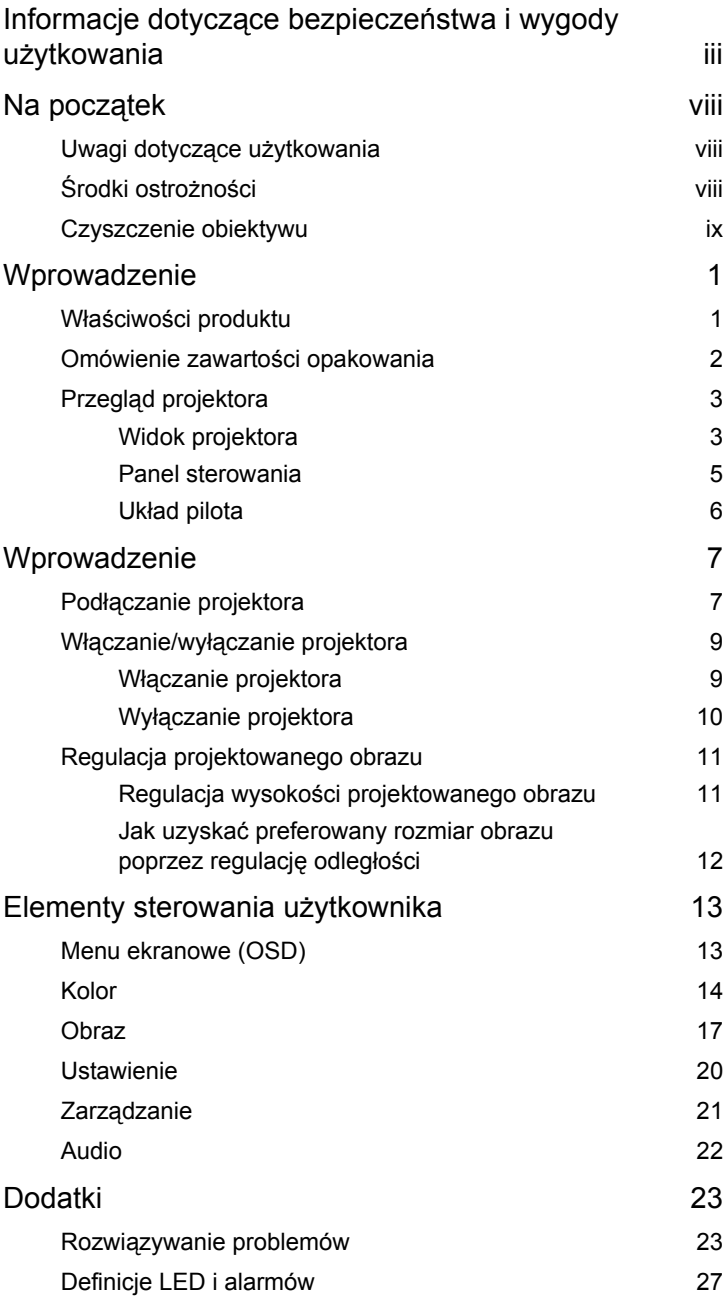

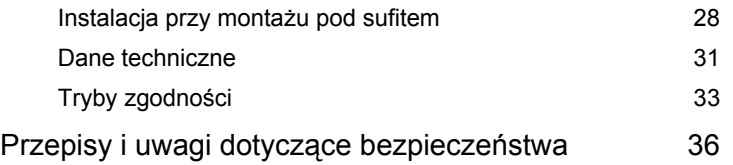

## **Wprowadzenie**

### **WáaĞciwoĞci produktu**

Przedstawianym produktem jest projektor single-chip DLP<sup>®</sup>. Wśród wyróżniających go właściwości można wymienić:

- *•* Technologia DLP®
- Rozdzielczość natywna 3840 x 2160 Obsługiwany współczynnik proporcji Pełny/4:3/16:9/L. Box/Anamorficzny 2,35:1
- Wysoka jasność i współczynnik kontrastu
- Uniwersalne tryby wyświetlania zapewniają optymalne działanie w każdej sytuacji.
- *•* Obsáuga HDTV (480i/p, 576i/p, 720p, 1080i/p, 2160p)
- Niskie zużycie energii i tryb ekonomiczny (ECO) wydłużają żywotność LED
- *•* WyposaĪony w poáączenie HDMI™ z obsáugą HDCP
- Inteligentne wykrywanie zapewnia szybkie, inteligentne wykrywanie źródła
- **Wielojezyczne menu ekranowe (OSD)**
- Obiektyw recznego ustawienia ostrości projekcji
- *•* Obsáuga formatu HDR
- *•* Obsáuga 1080P/120Hz i 1080P/240Hz
- Obsługa zmiennej czestotliwości wyświetlania klatek (VRR) 1080P 48~144Hz. Porty HDMI dla zgodności z AMD FreeSync i NVIDIA G-sync
- Obsługa wysokiej częstotliwości wyświetlania klatek 1080P maks. 240Hz
- Zgodność z systemem operacyjnym Microsoft<sup>®</sup> Windows<sup>®</sup> 2000, XP, Vista<sup>®</sup>, Windows 7, Windows 8.1, Windows 10, Macintosh®, ChromeOS
- Automatyczna zmiana rozmiaru obrazu do pełnego ekranu w rozdzielczości 4K adresowanych pikseli
- Wbudowany jeden głośnik 10 Wat
- Inteligentny projektor: dalsze, szczegółowe informacje można znaleźć w Podreczniku użytkownika trybu Inteligentne źródło i Podreczniku użytkownika aplikacji wspomagania bezprzewodowej projekcji CollaVision (WPS).

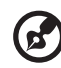

**Uwaga:** (\*) Funkcje zależą od definicji modelu.

### **Omówienie zawartoĞci opakowania**

Ten projektor jest dostarczany ze wszystkimi, wskazanymi poniżej elementami. Należy sprawdzić, czy urządzenie jest kompletne. W przypadku stwierdzenia, że brakuje jakichkolwiek elementów należy bezzwłocznie skontaktować się z dostawcą.

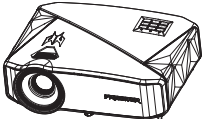

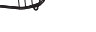

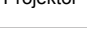

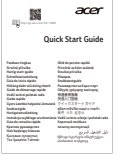

Skrócona instrukcja obsługi Torba do przenoszenia

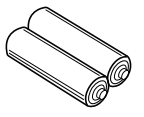

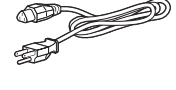

Projektor Przewód zasilający Kabel HDMI

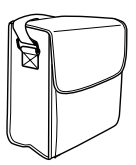

(opcja)

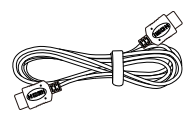

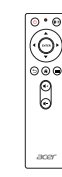

Pilot zdalnego sterowania

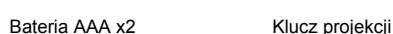

bezprzewodowej

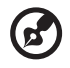

**Uwaga 1:** Podręcznik użytkownika jest dostępny na stronie internetowej w formie e-pliku.

Uwaga 2: W przypadku projekcji sygnału 4K2K/60 Hz należy użyć kabla 4K2K/60 Hz z certyfikatem HDMI Premium obsługującego przepustowość 18 Gb/s.

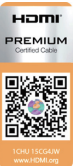

Zaufane kable mają powyższą etykietę

## **Przegląd projektora**

### **Widok projektora**

Strona przednia/górna

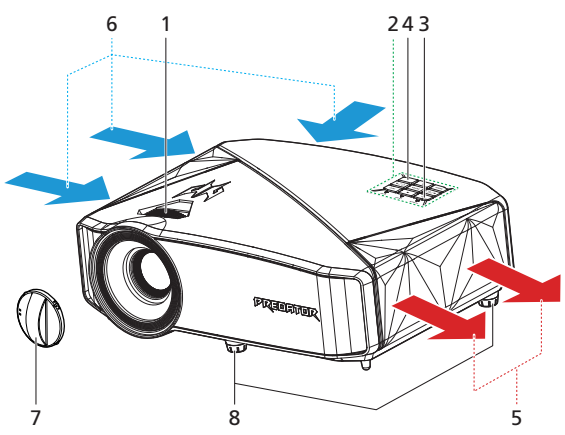

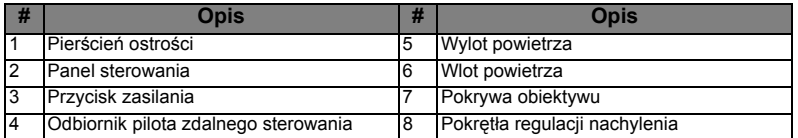

#### Prawa / tylna strona

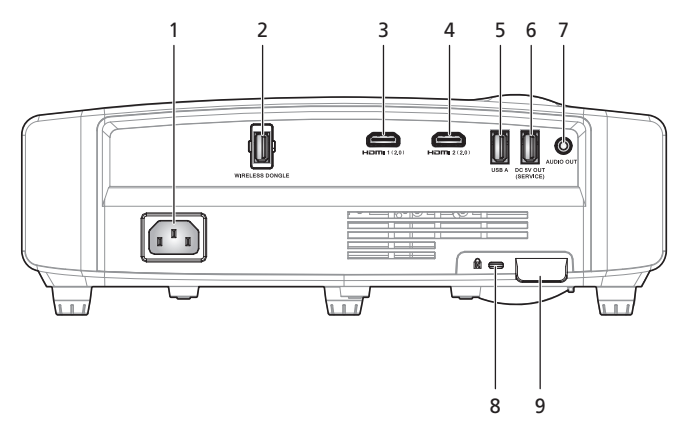

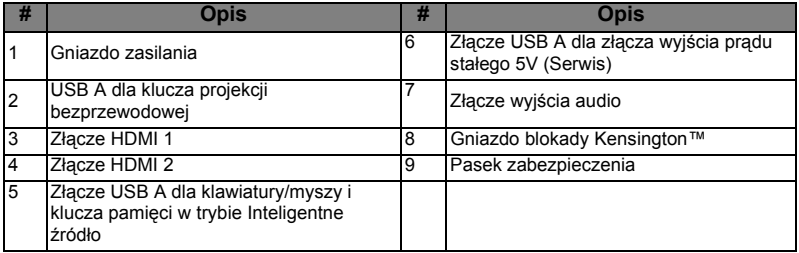

 $\mathbf{E}$ 

- - - -

Uwaga 1: Funkcje różnią się w zależności od modelu.

**Uwaga 2:** klucz wifi nie obsługuje funkcji podłączania bez wyłączania

#### **Panel sterowania**

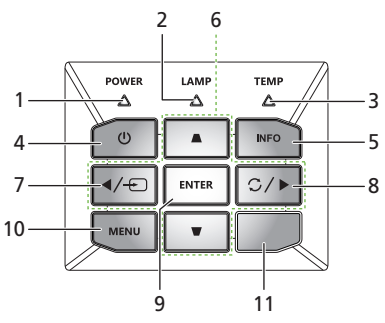

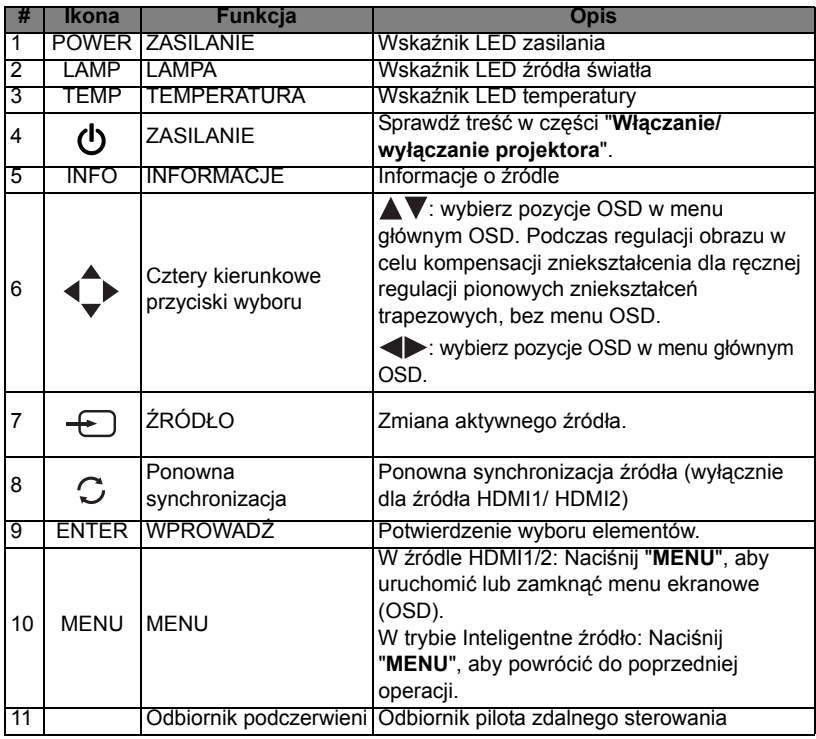

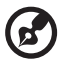

Uwaga 1: Funkcje różnią się w zależności od modelu.

**Uwaga 2:** Naciśnij dłużek przycisk w lewo (Źródło) w celu zmiany na inne źródło w trybie Inteligentne źródło.

Uwaga 3: Naciśnij dłużej przycisk Menu w celu uruchomienia menu OSD menu w trybie Inteligentne źródło.

### **Ukáad pilota**

**E** 

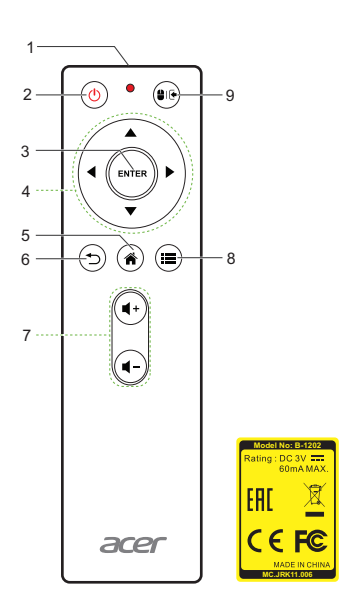

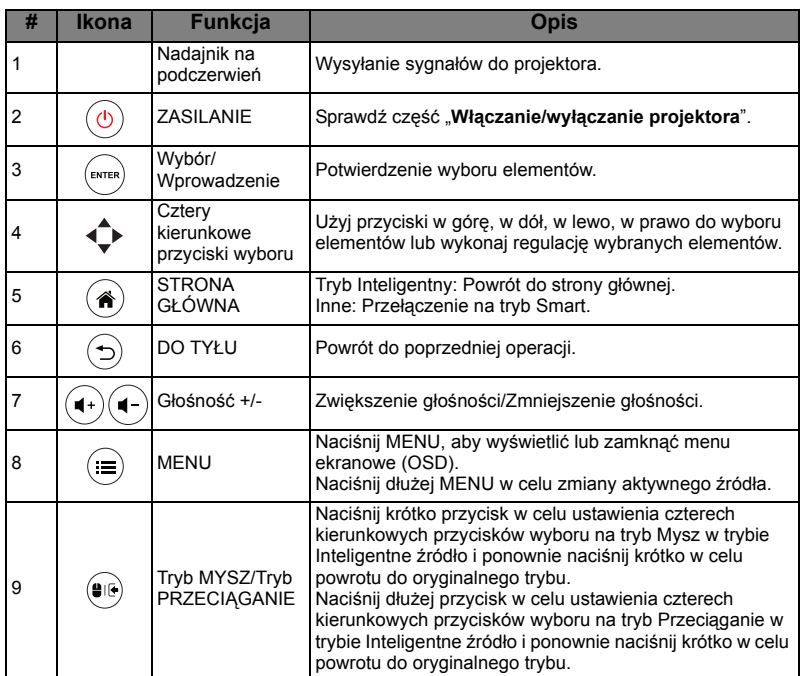

Uwaga: Funkcje różnią się w zależności od modelu.

## **Wprowadzenie**

## Podłączanie projektora

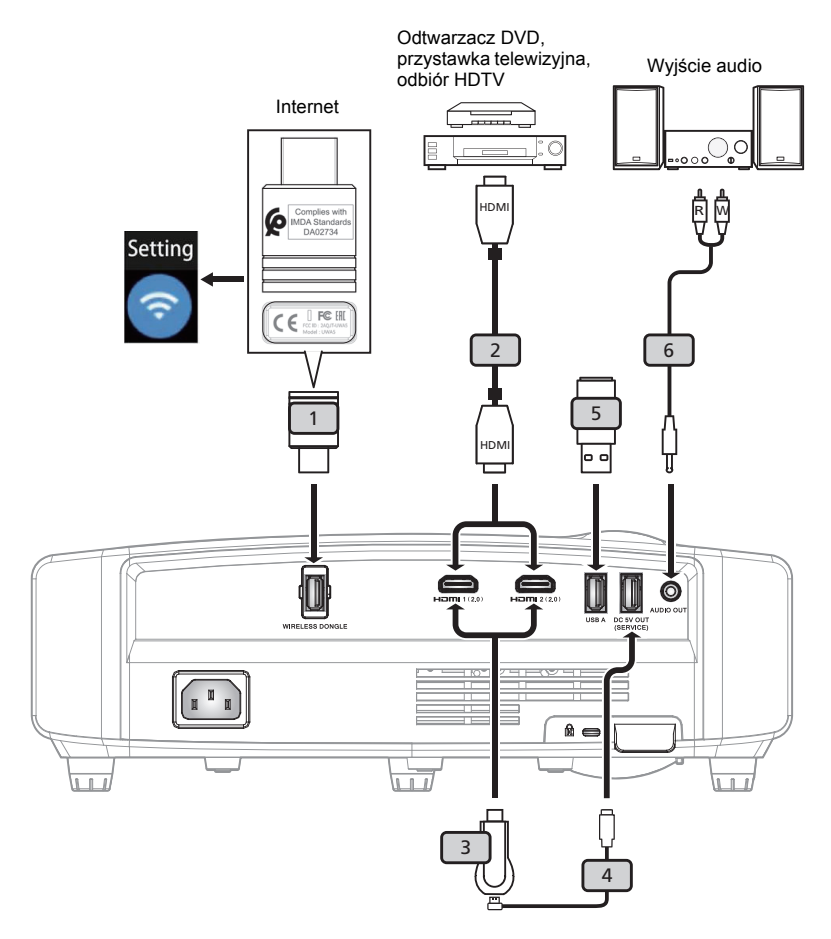

7

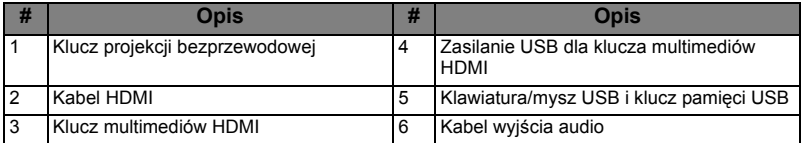

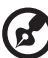

### -----------

Uwaga 1: Aby zapewnić prawidłowe działanie projektora z komputerem należy sprawdzić czy tryb taktowania wyświetlania jest zgodny z projektorem.

Uwaga 2: Funkcje różnią się w zależności od modelu.

Uwaga 3: Jeśli długość kabla USB przekracza 5 m, wymaga on zasilanego przedłużacza.

Uwaga 4: Złącze wyjścia USB prądu stałego 5V (Serwis) obsługuje wyjĞcie zasilania 5V/1,5A.

### **Wáączanie/wyáączanie projektora**

### **Wáączanie projektora**

- 1 Upewnij się, że jest prawidłowo podłączony przewód zasilający i kabel sygnałowy. Wskaźnik LED zasilania zacznie świecić stałym, czerwonym światłem.
- 2 Wáącz projektor, naciskając przycisk "**Zasilanie**" na panelu sterowania lub pilocie; wskaźnik LED zasilania zmieni kolor na niebieski.
- 3 Włącz źródło (komputer, notebook, odtwarzacz video player, itp.). Projektor automatycznie wykryje źródło sygnału.
	- Jeśli na wyświetlaczu pojawi się komunikat "Brak sygnału", upewnij się, że kable sygnałowe są prawidłowo podłączone lub naciśnij przycisk bezpośredniego wyboru źródła.
	- Przy podłączeniu w tym samym czasie wielu źródeł, użyj przycisk "Source" na panelu sterowania lub na pilocie.

### **Wyáączanie projektora**

- 1 Aby wyłączyć projektor, naciśnij i przytrzymaj przycisk zasilania. Pojawi się ten komunikat: **"NaciĞnij ponownie przycisk zasilania, aby dokoĔczyü proces wyáączania."** Ponownie naciĞnij przycisk zasilania.
- 2 Wskaźnik LED zasilania zmieni światło na stałe, czerwone, wskazując tryb gotowoĞci.
- 3 Teraz można bezpiecznie odłaczyć przewód zasilający.

#### ----------------------- $W$ skaźniki ostrzeżeń<sup>·</sup>

• **"Przegrzanie wentylatora. Wkrótce nastąpi automat. wyáączenie systemu."**

Ten komunikat ekranowy wskazuje przegrzanie projektora. Źródło światła zostanie automatycznie wyłączone, projektor wyłączy się automatycznie, a wskaźnik LED temperatury zacznie świecić stałym, czerwonym światłem. Skontaktuj się z lokalnym dostawcą lub z punktem serwisowym.

• **"Awaria wentylatora. Wkrótce nastąpi automat. wyáączenie systemu."**

Ten komunikat ekranowy wskazuje uszkodzenie wentylatora. Lampa wyłączy się automatycznie, nastąpi automatyczne wyłączenie projektora i zacznie migać wskaźnik LED temperatury. Skontaktuj się z lokalnym dostawcą lub z punktem serwisowym.

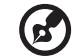

**Uwaga 1:** Gdy projektor wyłaczy się automatycznie i wskaźnik LED lampy zacznie świecić stałym czerwonym światłem, należy się skontaktować z lokalnym sprzedawcą lub z punktem serwisowym. **Uwaga 2:** Funkcje różnią się w zależności od modelu.

### **Regulacja projektowanego obrazu**

### **Regulacja wysokoĞci projektowanego obrazu**

Projektor jest wyposażony w stopkę podnośnika do regulacji wysokości obrazu.

#### Aby podnieść/obniżyć obraz:

Użyj pokrętła regulacji nachylenia, do dokładnego dostrojenia kąta wyświetlania.

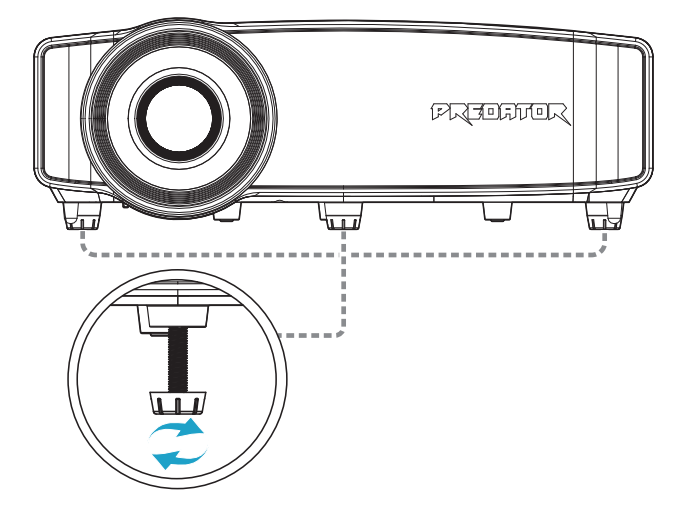

11

#### **Jak uzyskaü preferowany rozmiar obrazu poprzez regulacjĊ odlegáoĞci**

Tabela poniżej pokazuje jak uzyskać wymagany rozmiar obrazu poprzez regulację pozycji lub pokrętła zoom.

• Seria GD711/ D4K2106

Aby uzyskać rozmiar obrazu 80", należy ustawić projektor w odległości 2,2 m od ekranu.

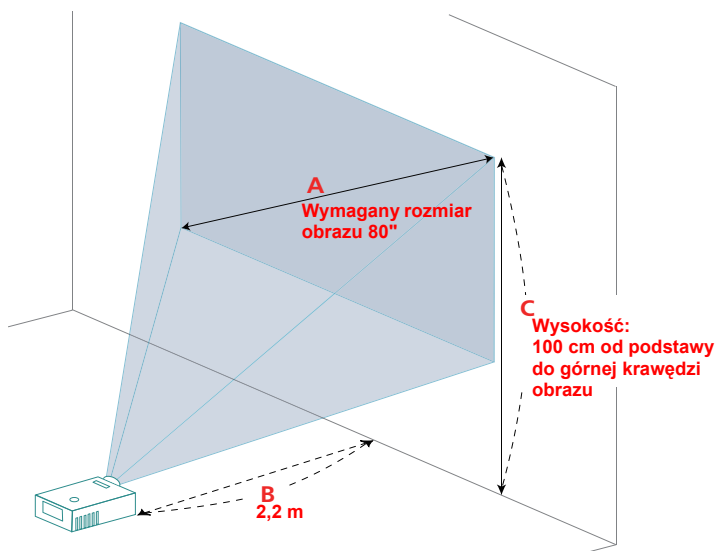

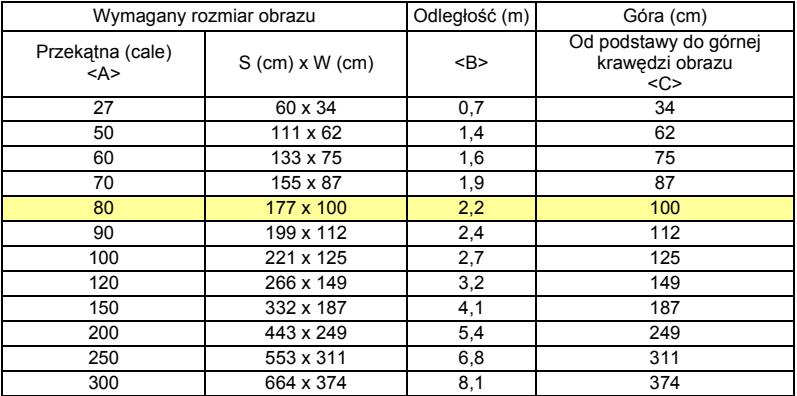

Współczynnik powiększenia: 1,0x

## **Elementy sterowania uĪytkownika**

### **Menu ekranowe (OSD)**

Projektor posiada wielojęzyczne menu ekranowe OSD, które umożliwia wykonywanie regulacji i zmiane różnych ustawień.

#### Używanie menu OSD

- Aby otworzyć menu OSD, naciśnij "(=)" na pilocie zdalnego sterowania lub w panelu sterowania.
- Po wyświetleniu OSD, użyj przycisków  $\left(\blacktriangle\right)\left(\blacktriangledown\right)$  do wyboru dowolnych elementów w menu głównym. Po wybraniu wymaganego elementu menu głównego naciśnij "WPROWADŹ", aby przejść do podmenu w celu ustawienia właściwości
- Użyj przycisków (**▲**) (▼) do wyboru wymaganego elementu i wyreguluj ustawienia przyciskami $\left(\blacktriangle\right)(\blacktriangleright)$ .
- Wybierz następny element do regulacji w podmenu i wyreguluj w sposób opisany powyżej.
- **Naciśnij " (d)"** na pilocie zdalnego sterowania lub w panelu sterowania, ekran powróci do menu głównego.
- Aby zamknąć menu OSD, naciśnij przycisk " (d)" na pilocie zdalnego sterowania lub panelu sterowania. Menu OSD zostanie zamkniete, a projektor automatycznie zapisze nowe ustawienia.

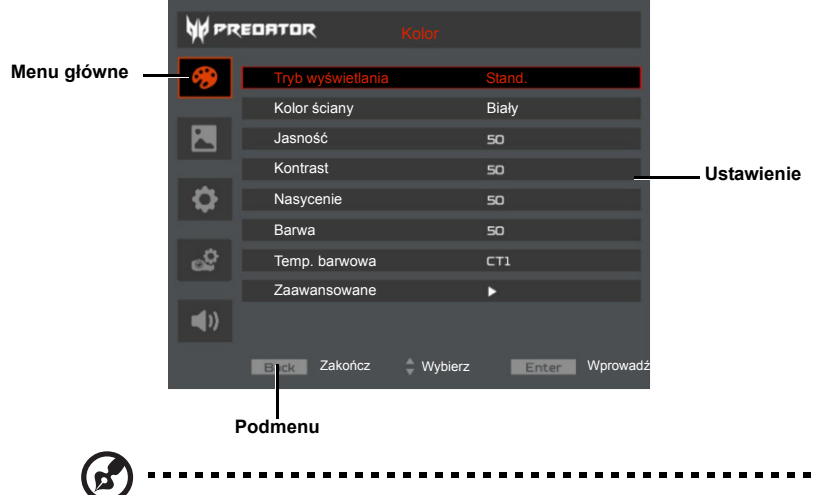

Uwaga 1: Niektóre z poniższych ustawień OSD mogą być niedostępne. Należy odnieść się do faktycznego menu OSD projektora. **Uwaga 2:** Funkcje różnią się w zależności od modelu.

### **Kolor**

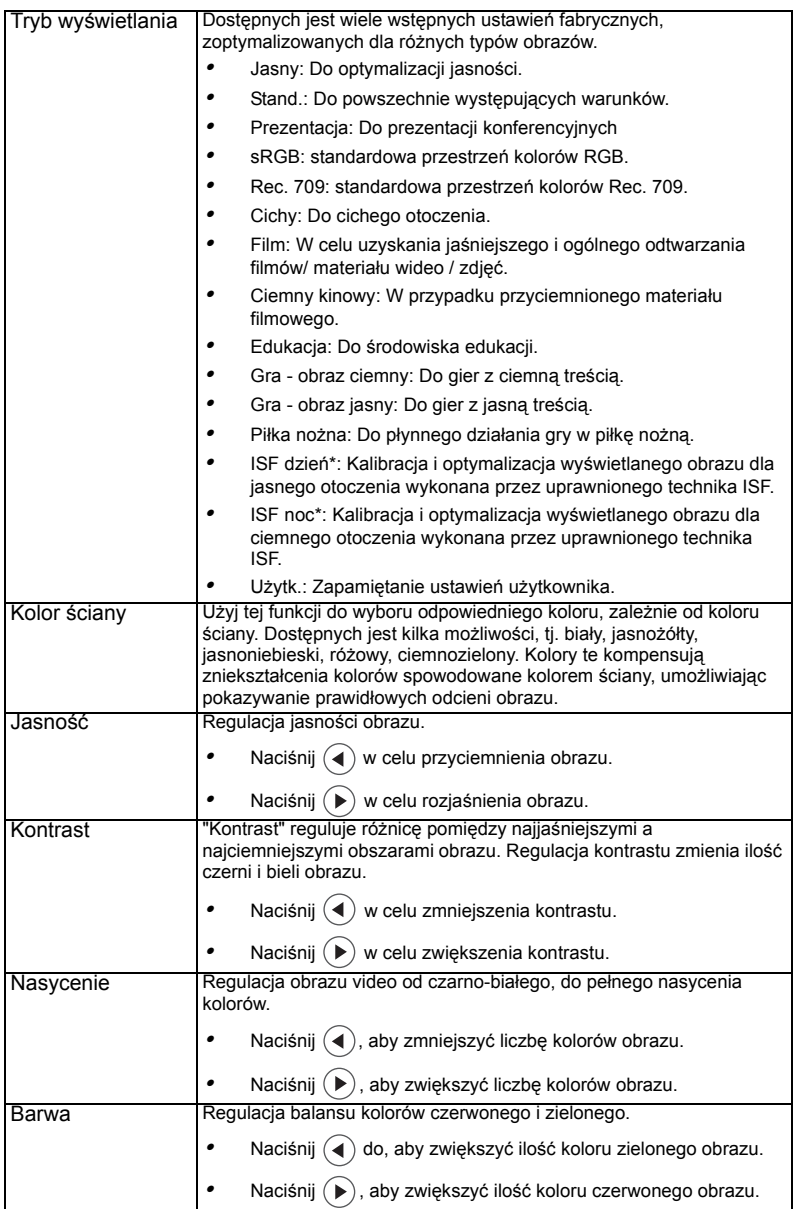

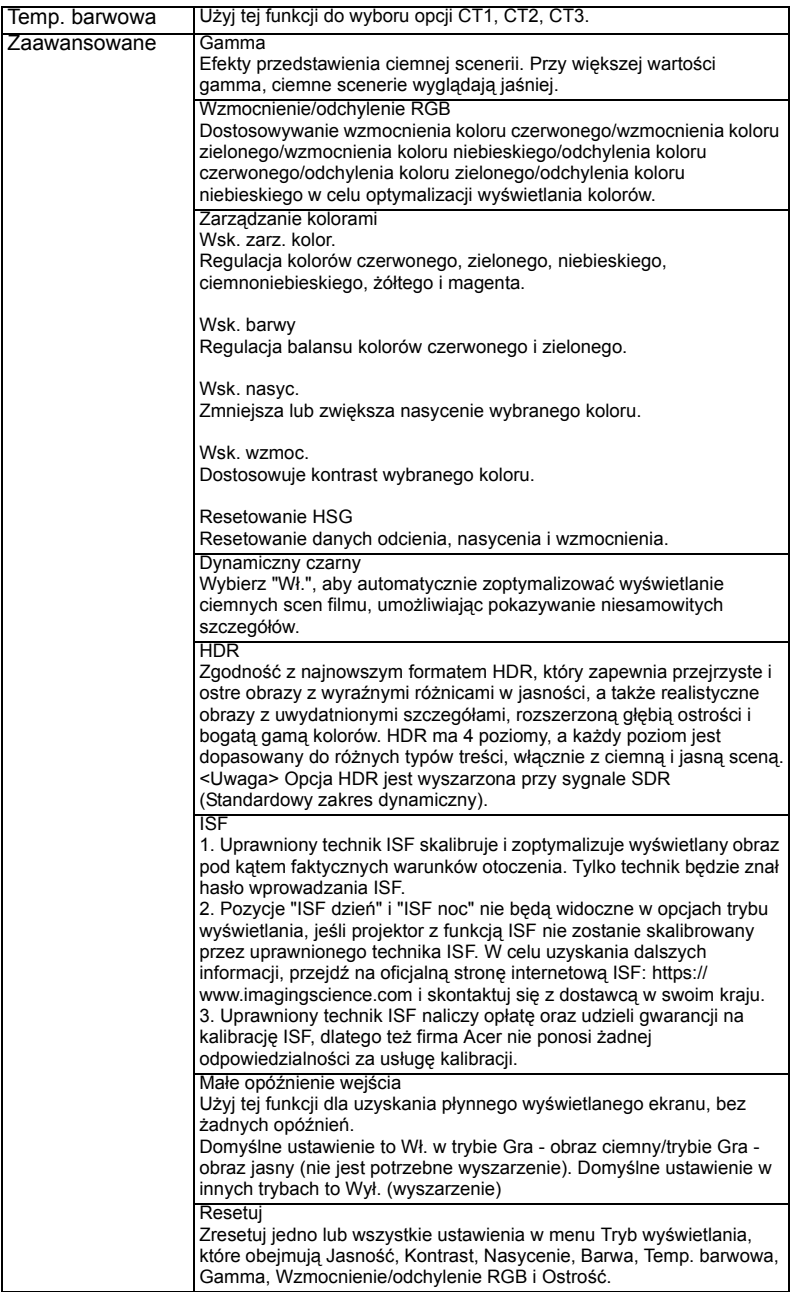

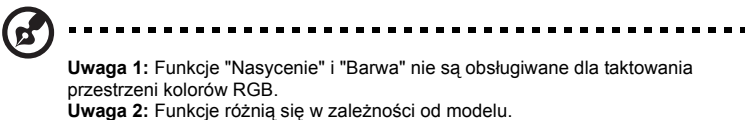

16

### **Obraz**

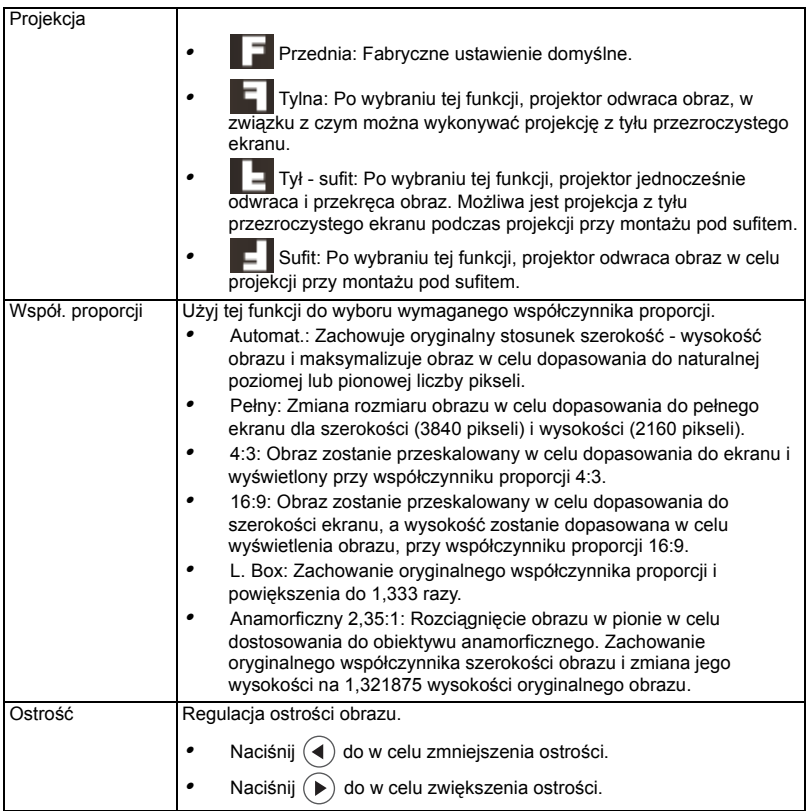

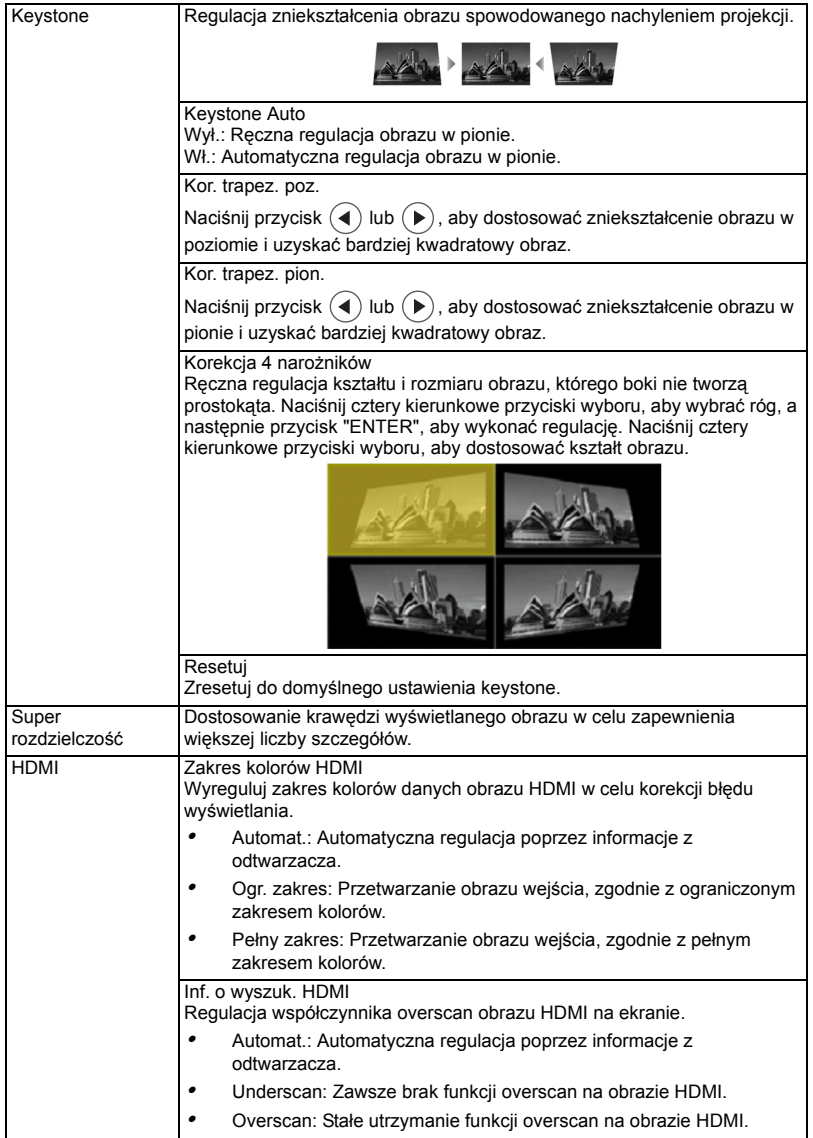

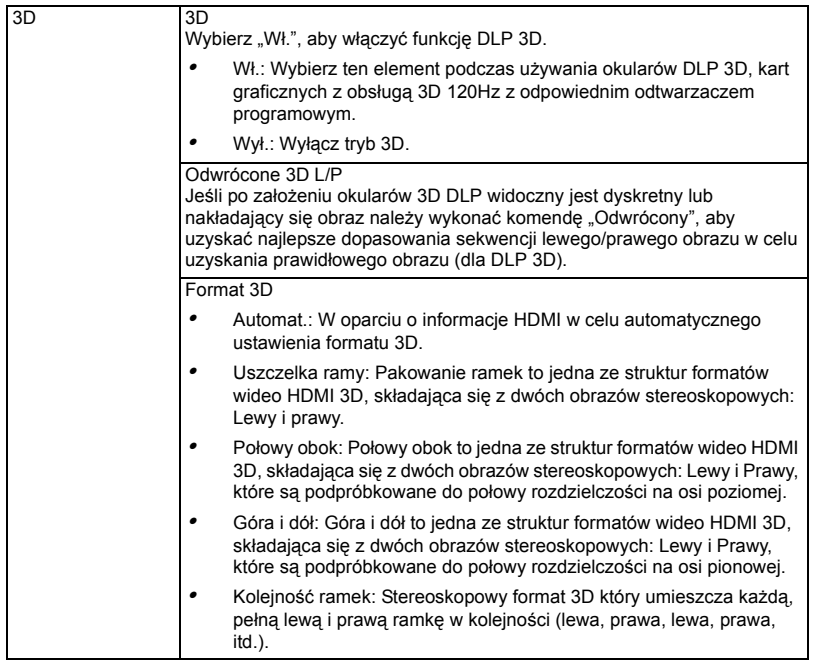

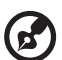

**Uwaga 1: Funkcje "Zakres kolorów HDMI" i "Inf. o wyszuk. HDMI" są** obsáugiwane tylko w trybie HDMI.

**Uwaga 2**: Funkcje różnią się w zależności od modelu.

**Uwaga 3**: Dla uzyskania prawidłowych ustawień wyświetlacza 3D, wymagane jest wykonanie prawidłowych ustawień aplikacji 3D karty graficznej. **Uwaga 4**: Odtwarzacze programowe, takie jak Odtwarzacz stereoskopowy i DDD TriDef Media Player, mogą obsługiwać pliki w formacie 3D. Te trzy odtwarzacze można pobrać z podanej poniżej strony internetowej,

-----------------

- Stereoscopic Player (Wersja próbna):
- http://www.3dtv.at/Downloads/Index\_en.aspx
- DDD TriDef Media Player (Wersja próbna):

http://www.tridef.com/download/TriDef-3-D-Experience-4.0.2.html

Uwaga 5: Funkcja "Odwrócone 3D L/P" jest dostępna wyłącznie po włączeniu 3D.

### **Ustawienie**

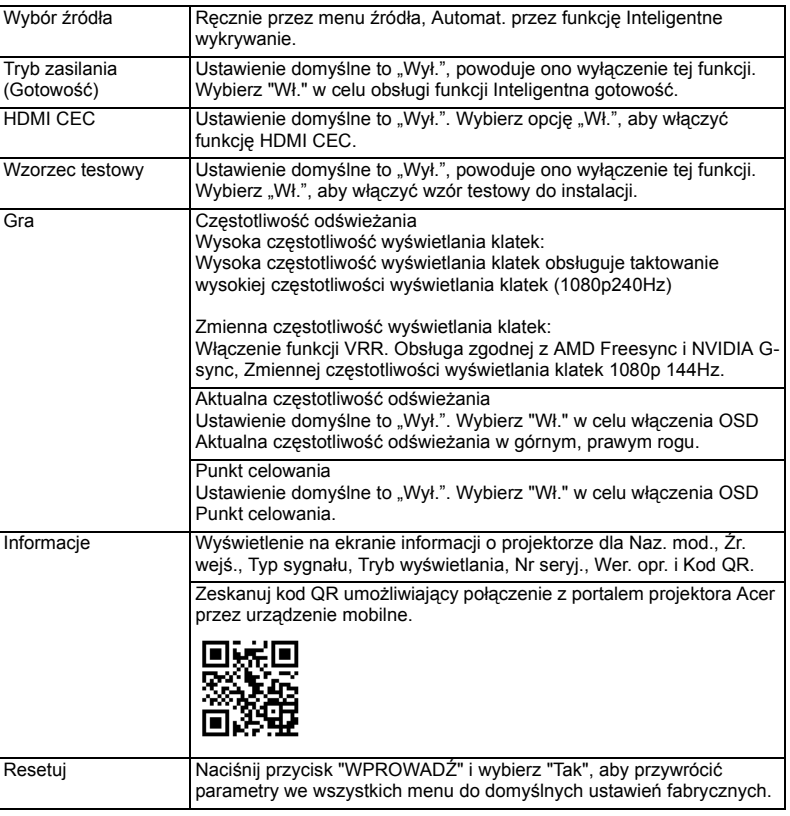

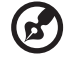

 $\sim$   $\sim$ 

---------

Uwaga: Funkcje różnią się w zależności od modelu.

### **Zarządzanie**

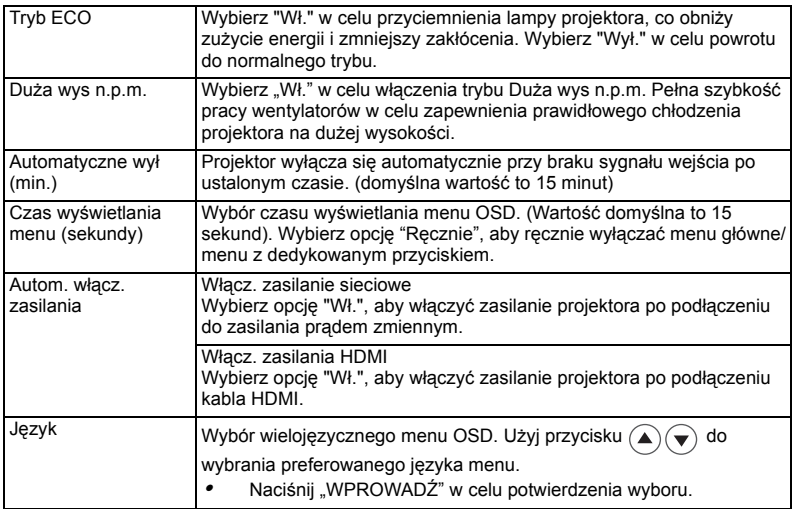

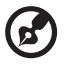

.................................  $\blacksquare$ Uwaga: Funkcje różnią się w zależności od modelu.

## **Audio**

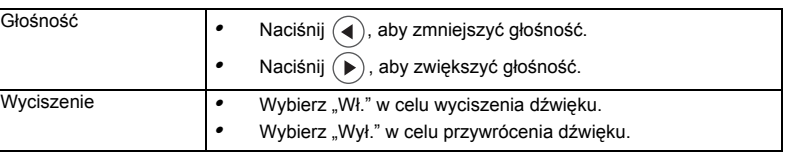

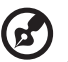

Uwaga: Funkcje różnią się w zależności od modelu.Ustawienia alarmu

. . . . .

. .

## Dodatki

### Rozwiązywanie problemów

Jeśli wystąpią problemy z działaniem projektora Acer należy sprawdzić następujące informacje. Jeśli problem utrzymuje się należy skontaktować się z lokalnym dostawcą lub z punktem serwisowym.

#### Problemy i rozwiązania dotyczące obrazów

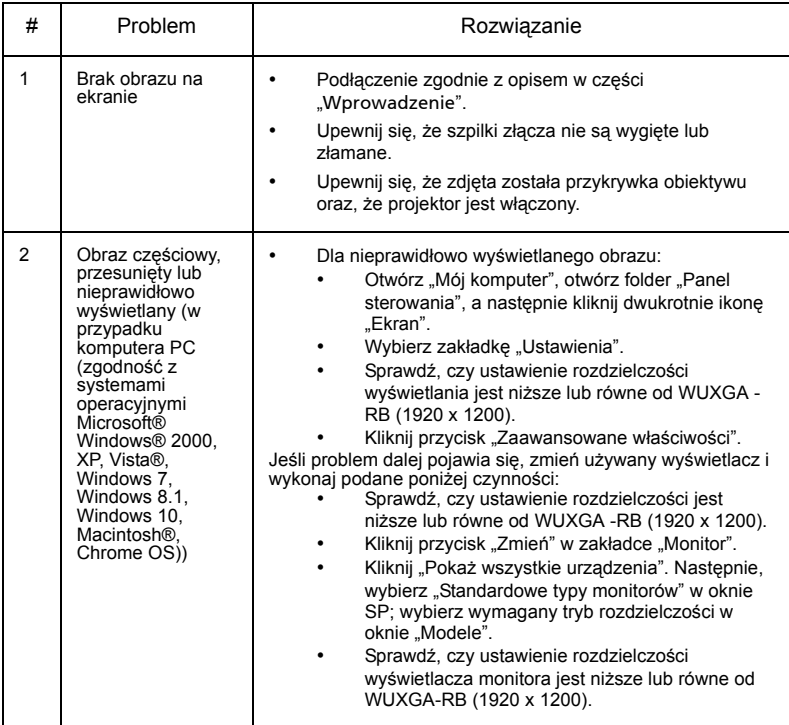

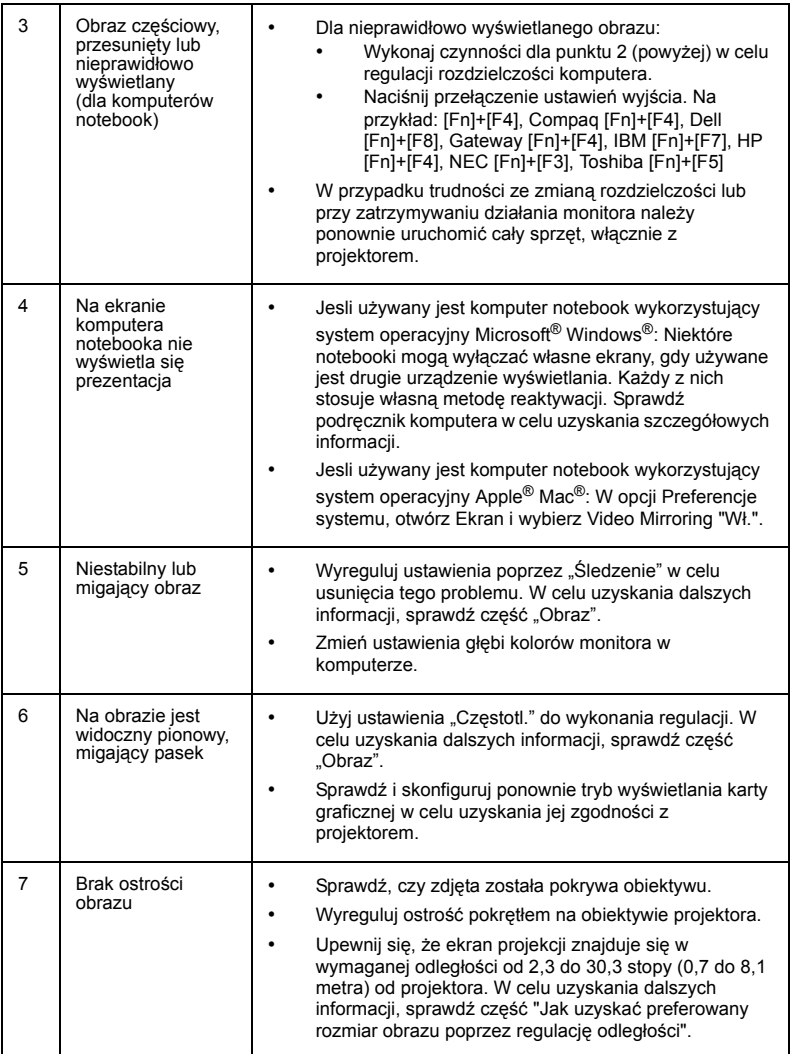

24

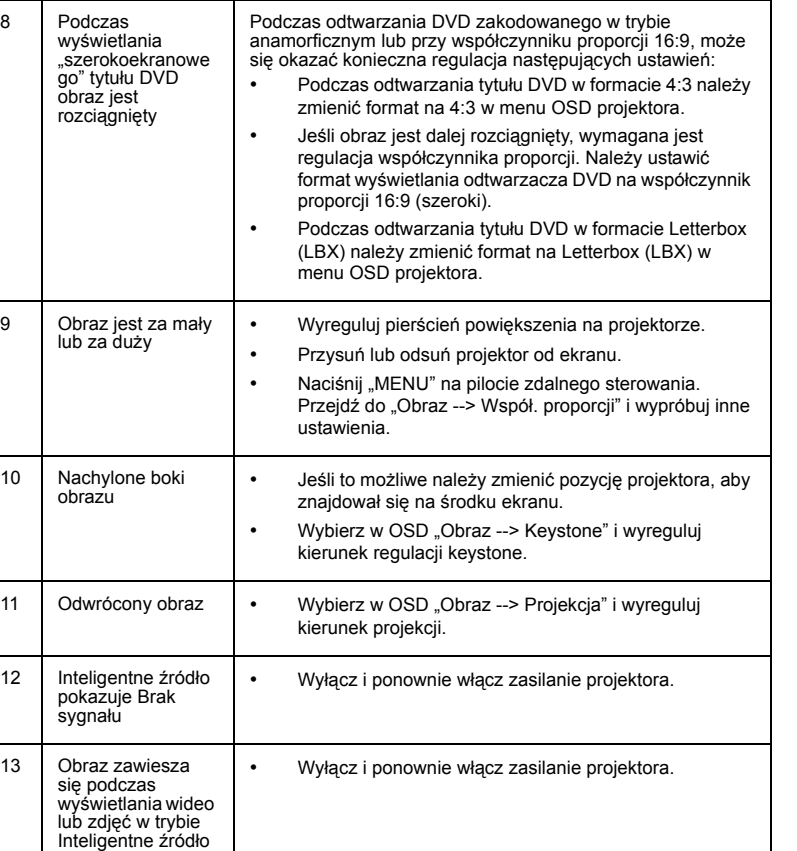

25

### Komunikaty OSD

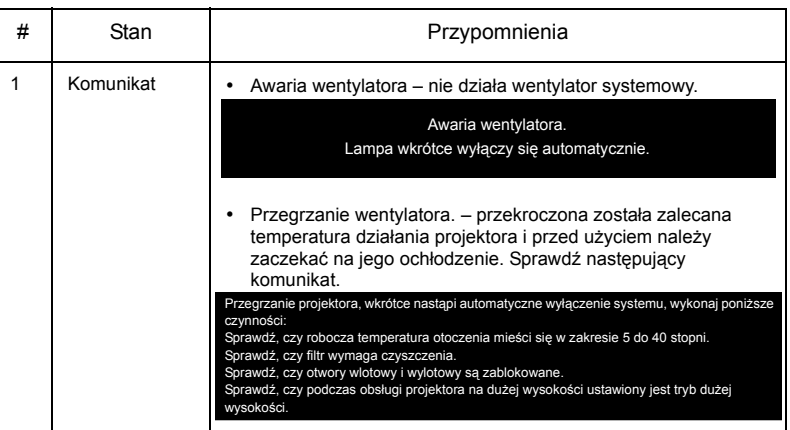

#### Problemy z projektorem

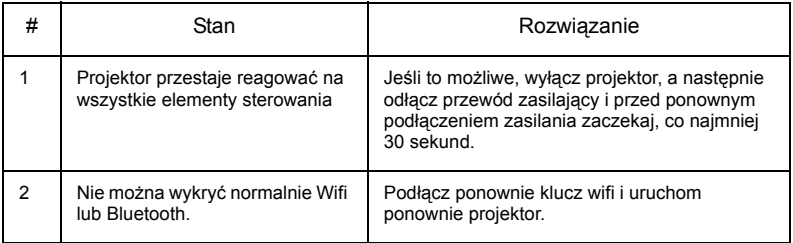

## Definicje LED i alarmów

### Komunikaty LED

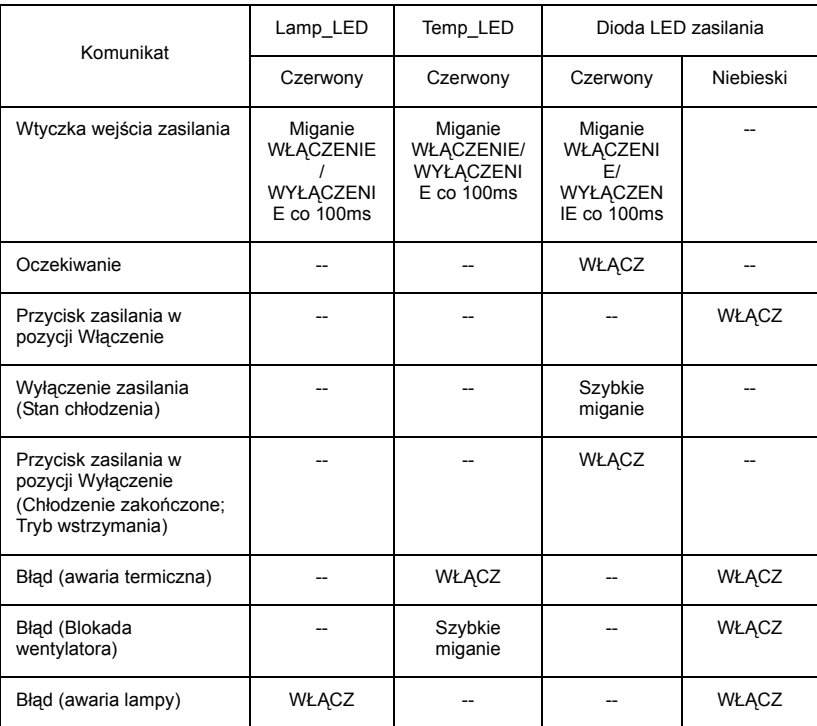

### Instalacja przy montażu pod sufitem

aby zainstalować projektor przy montażu sufitowym, sprawdź podane poniżej czynności:

1 Wywierć cztery otwory w trwałej, strukturalnej części sufitu i zamocuj podstawę montażową.

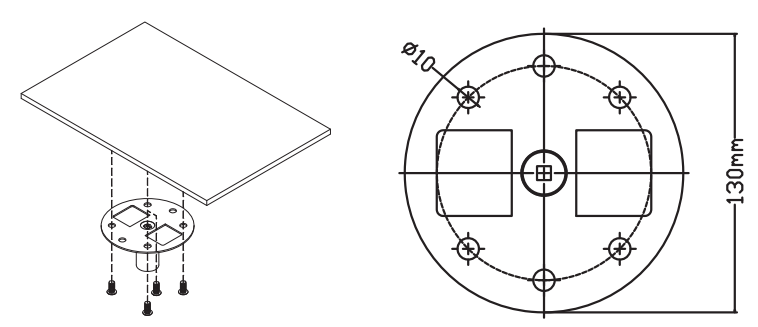

2 Wybierz długość zestawu na podstawie określonego miejsca montażu. (Model CM-01S nie zawiera elementów typu 2 i 3.)

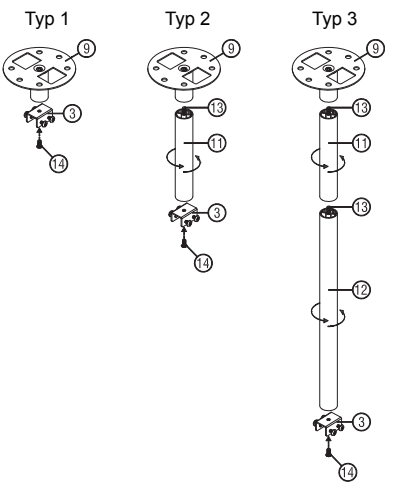

3 Typ 1:

W przypadku standardowego rozmiaru projektor należy przymocować do wspornika montażowego za pomocą trzech śrub. Typ 2 i typ 3:

W przypadku większych rozmiarów należy zastosować przesuwne elementy rozszerzające w celu zapewnienia dodatkowego wsparcia.

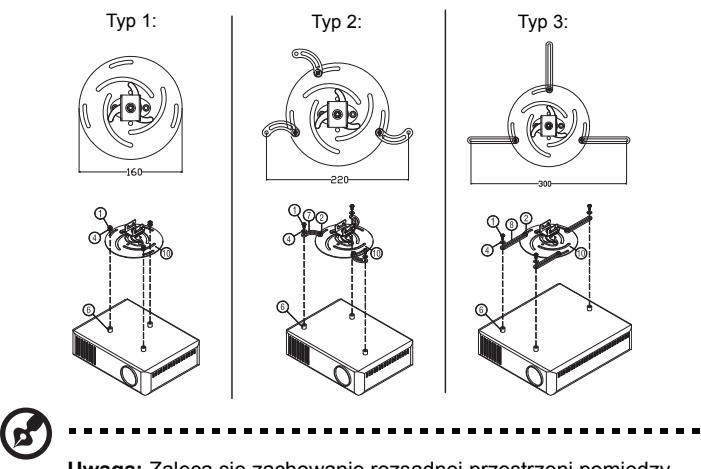

**Uwaga:** Zaleca się zachowanie rozsądnej przestrzeni pomiędzy wspornikiem a projektorem w celu właściwego odprowadzania ciepła.

4 Podłącz złącze głównego zespołu do wspornika projektora (ilustracja 1), a następnie przykręć cztery śruby (ilustracja 2).

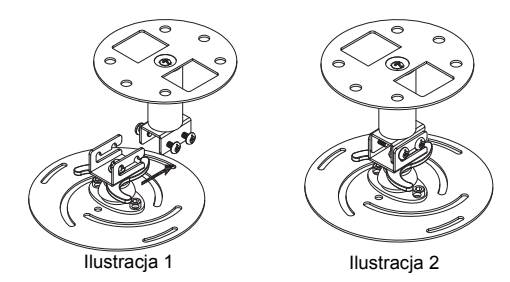

#### 5 W razie potrzeby wyreguluj kąt i pozycję.

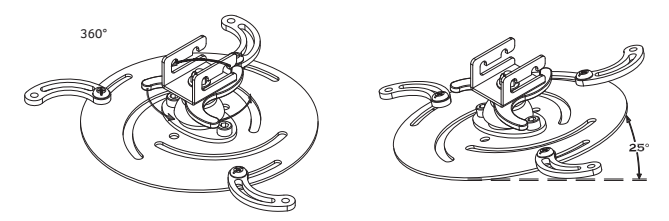

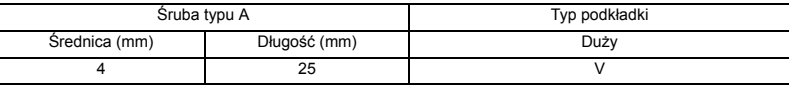

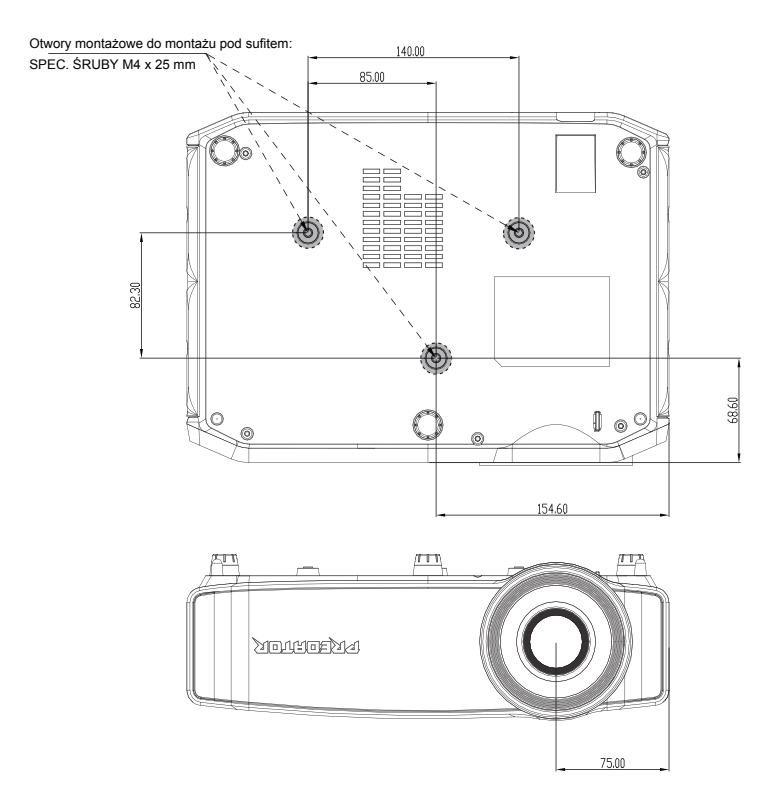

### Dane techniczne

Wymienione poniżej specyfikacji mogą zostać zmienione bez powiadomienia. W celu uzyskania ostatecznych specyfikacji należy poszukać opublikowanych handlowych specyfikacji Acer.

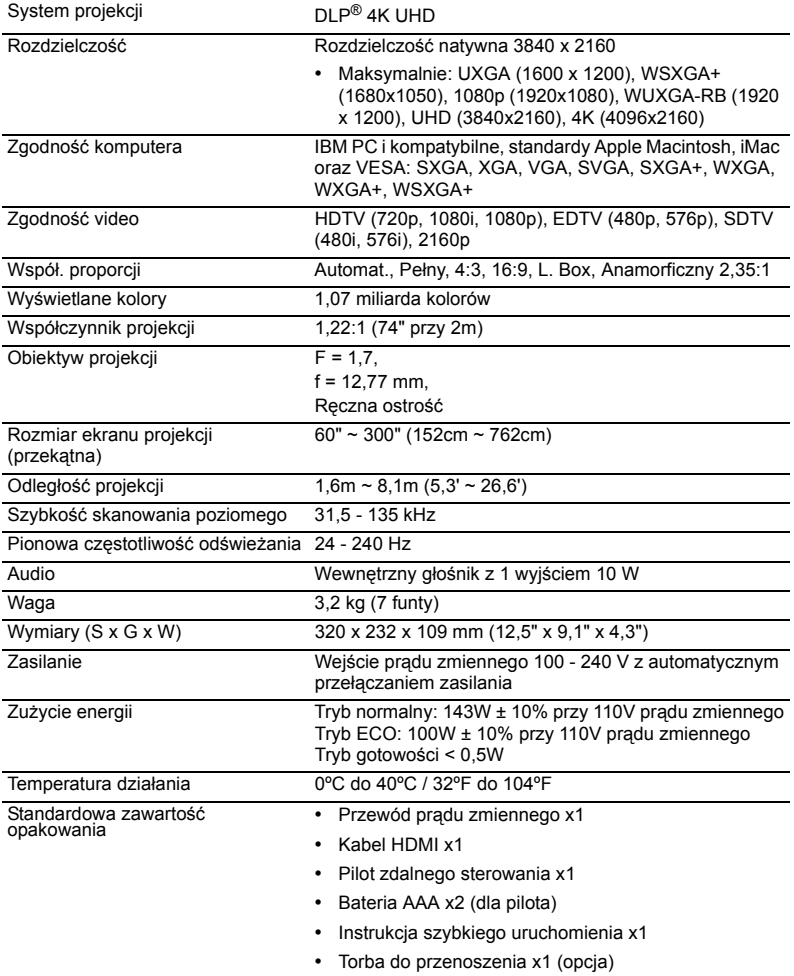

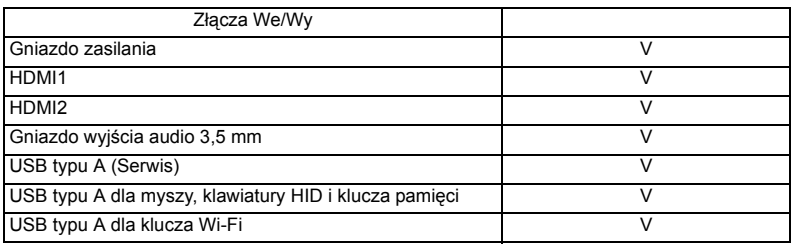

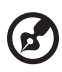

#### 

Uwaga 1: Konstrukcja i specyfikacje mogą zostać zmienione bez powiadomienia.

**Uwaga 2:** 1920x1080 przy 240, jest przeznaczony wyáącznie dla wysokiej częstotliwości wyświetlania klatek.

Uwaga 3: Zakres częstotliwości pionowej, zmiennej częstotliwości wyĞwietlania klatek wynosi 24~144 Hz.

## Tryby zgodnoĞci

### Cyfrowy HDMI2.0

#### 1 HDMI - Sygnał komputera PC

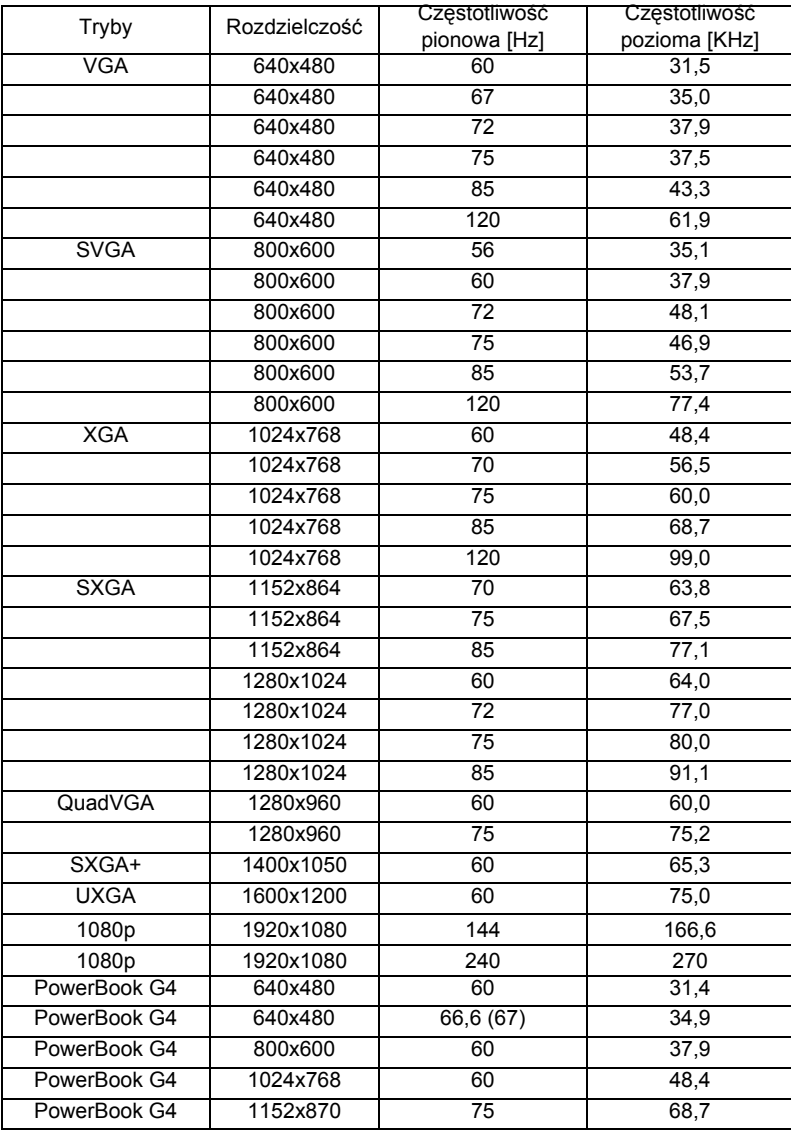

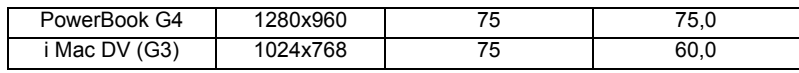

#### 2 HDMI - Wydłużone taktowanie przy obrazie szerokoekranowym

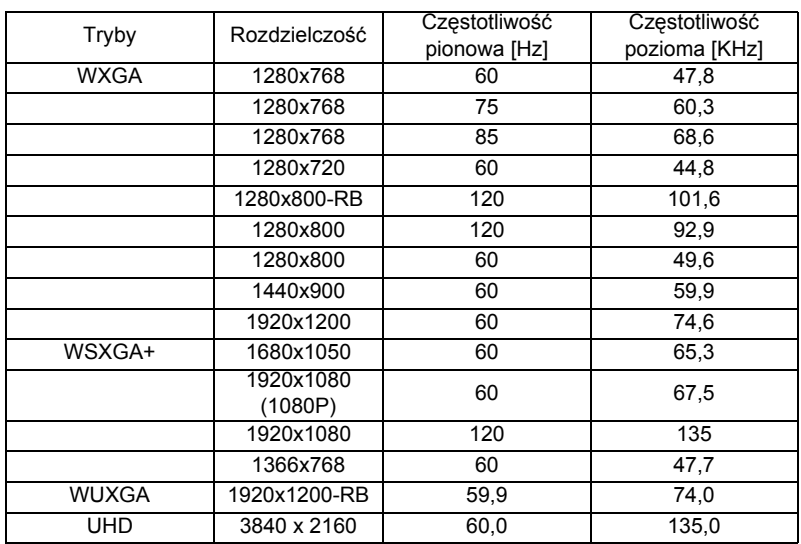

#### 3 HDMI - Sygnał video

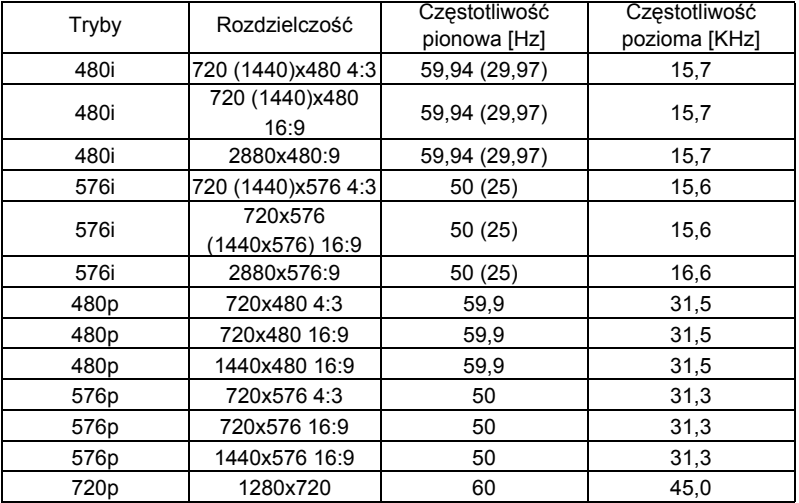

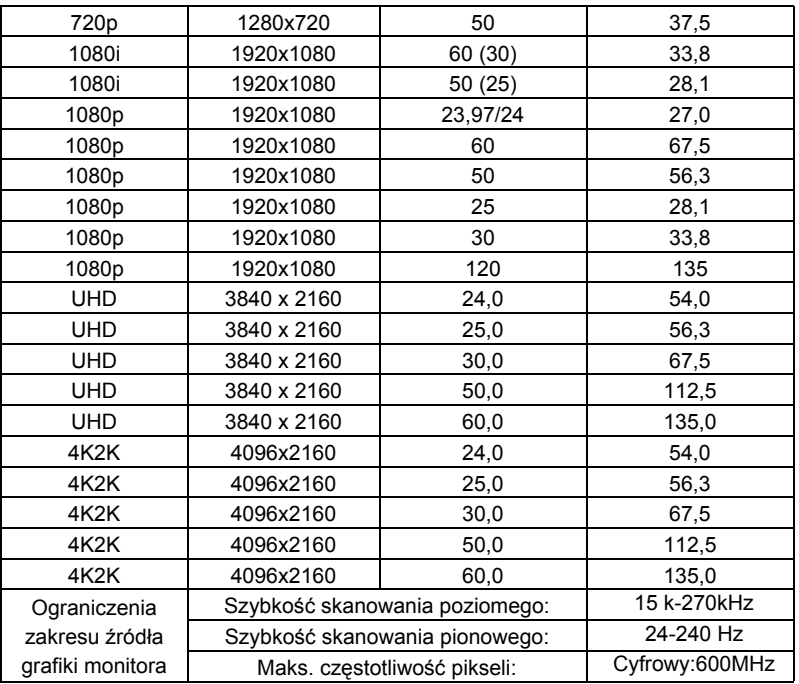

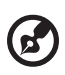

............................ ------- $\blacksquare$ 

Uwaga: Funkcje różnią się w zależności od modelu.

## Przepisy i uwagi dotyczące bezpieczeństwa

### Uwaga FCC

To urządzenie zostało poddane testom, które stwierdziły, że spełnia ono ograniczenia dla urządzeń cyfrowych klasy B, zgodnie z częścią 15 Zasad FCC. Ograniczenia te okreĞlono w celu zapewnienia stosownego zabezpieczenia przed szkodliwymi zakáóceniami w instalacjach domowych. Urządzenie to generuje, wykorzystuje i może emitować energię o częstotliwości radiowej i w przypadku instalacji oraz stosowania niezgodnie z zaleceniami może powodować uciążliwe zakłócenia komunikacji radiowej.

36

Nie ma jednak żadnych gwarancji, że zakłócenia nie wystąpią w danej instalacji. Jeżeli urządzenie to powoduje uciążliwe zakłócenia odbioru radia i telewizji, co można sprawdzić poprzez włączenie i wyłączenie sprzętu, użytkownik może podjąć próbę usunięcia zakłóceń poprzez jeden lub więcej następujących środków:

- Zmiana kierunku lub położenia anteny odbiorczej.
- Zwiększenie odstępu pomiędzy urządzeniem i odbiornikiem.
- Podłączenie urządzenia do gniazda zasilanego z innego obwodu niż odbiornik.
- Kontakt ze sprzedawcą lub doĞwiadczonym technikiem radiowym/telewizyjnym w celu uzyskania pomocy.

### Uwaga: Ekranowane kable

Wszystkie połączenia z innymi urządzeniami muszą być wykonane z użyciem kabli ekranowanych w celu zapewnienia zgodności z przepisami FCC.

### Uwaga: Urządzenia peryferyjne

Do tego urządzenia można podłączać wyłącznie urządzenia peryferyjne (urządzenia wejĞcia/wyjĞcia, terminale, drukarki, itd.) z certyfikatem zgodnoĞci z ograniczeniami klasy B. Działanie urządzeń bez certyfikatu bedzie prawdopodobnie powodować zakłócenia odbioru radia i telewizji.

### Ostrzeżenie

Zmiany lub modyfikacje wykonane bez wyraźnego zezwolenia producenta, mogą pozbawić użytkownika prawa do używania tego urządzenia, przez Federal Communications Commission (Federalna Komisję ds. Komunikacji).

### Warunki działania

Urządzenie to jest zgodne z częścią 15 zasad FCC. Jego działanie podlega następującym dwóm warunkom: (1) to urządzenie nie może powodować szkodliwych zakłóceń i (2) urządzenie to musi akceptować odbierane zakłócenia, włącznie z zakłóceniami, które mogą powodować niewłaściwe działanie.

### Uwaga: Użytkownicy z Kanady

To urządzenie cyfrowe klasy B jest zgodne z kanadyjską normą ICES-003.

### Remarque à l'intention des utilisateurs canadiens

Cet appareil numérique de la classe B est conforme à la norme NMB-003 du Canada.

Zgodność z rosviskimi/ukraińskimi certyfikatami prawnymi

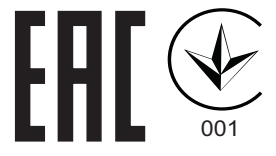

Uwaga prawna dotycząca urządzenia radiowego

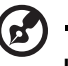

Uwaga: Zamieszczona poniżej informacja prawna jest przeznaczona wyáącznie dla modeli z bezprzewodową siecią LAN i/lub Bluetooth.

### Ogólne

Ten produkt jest zgodny ze standardami czestotliwości radiowych i bezpieczeństwa każdego z krajów lub regionów, w których został zatwierdzona do używania bezprzewodowego. W zależności od konfiguracji, ten produkt może lub nie zawierać bezprzewodowe urządzenia radiowe (takie jak bezprzewodowa sieć LAN i/lub moduły Bluetooth).

### Kanada – Nie wymagające licencji, niskiej mocy urządzenia komunikacji radiowej (RSS-247)

a Informacje ogólne

Działanie podlega następującym dwóm warunkom:

1. To urządzenie nie może powodować zakłóceń oraz

2. Urządzenie to musi akceptować wszystkie odbierane zakłócenia, włącznie z zakłóceniami, które mogą powodować nieoczekiwane działanie.

b Działanie w paśmie 2,4 GHz Aby zabezpieczyć licencjonowaną usługę przed zakłóceniami radiowymi, to urządzenie można używać wewnątrz pomieszczeń, a instalacja na zewnątrz wymaga uzyskania licencji.

### Lista krajów

To urządzenie musi być używane przy zachowaniu ścisłej zgodności z przepisami i ograniczeniami kraju w którym bedzie używane. W celu uzyskania dalszych informacji należy sie kontaktować z naszym lokalnym biurem w kraju, w którym będzie używane urządzenie. Najnowszą listę krajów można sprawdzić pod adresem http://ec.europa.eu/enterprise/rtte/implem.htm.

---------

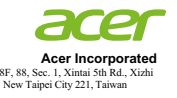

#### **Declaration of Conformity**

#### We, **Acer Incorporated**

8F, 88, Sec. 1, Xintai 5th Rd., Xizhi, New Taipei City 221, Taiwan Contact Person: Mr. RU Jan, E-mail: ru.jan@acer.com

And,

**Acer Italy s.r.l.** Viale delle Industrie 1/A, 20020 Arese (MI), Italy Tel: +39-02-939-921 ,Fax: +39-02 9399-2913 www.acer.it

Declare under our own responsibility that the product:

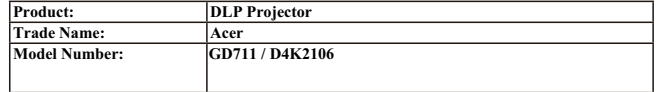

We, Acer Incorporated, hereby declare under our sole responsibility that the product described above is in conformity with the relevant Union harmonization legislations: Directive 2014/53/EU on Radio Equipment, RoHS Directive 2011/65/EU and ErP Directive 2009/125/EC.The following harmonized standards and/or other relevant standards have been applied:

Electromagnetic compatibility

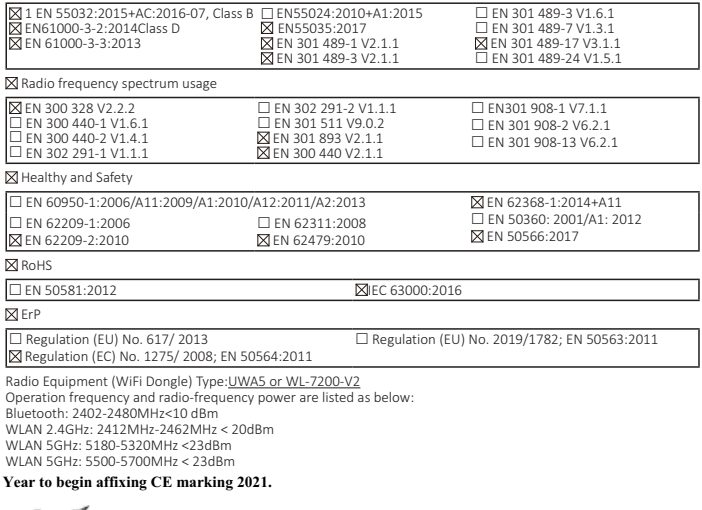

w<sub>PP</sub>

Ruta  $\frac{2021}{1022}$ 

**RU Jan / Sr. Manager Date Acer Incorporated (Taipei, Taiwan)**

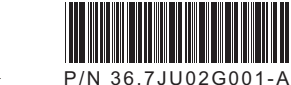

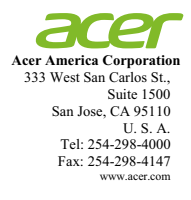

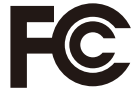

#### **Federal Communications Commission Declaration of Conformity**

**This device complies with Part 15 of the FCC Rules. Operation is subject to the following two conditions: (1) this device may not cause harmful interference, and (2) this device must accept any interference received, including interference that may cause undesired operation.** 

**The following local Manufacturer / Importer is responsible for this declaration:** 

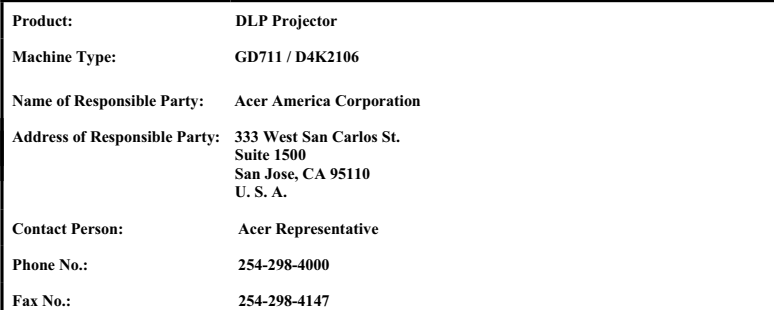